## **Oracle Insurance Data Foundation Application Pack**

**Upgrade Guide**

**Release 8.1.0.0.0**

**Sep 2020**

ORACLE Financial Services

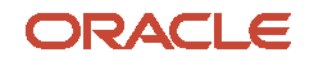

#### **Oracle Insurance Data Foundation Application Pack Upgrade Guide**

Copyright © 2020 Oracle and/or its affiliates. All rights reserved.

This software and related documentation are provided under a license agreement containing restrictions on use and disclosure and are protected by intellectual property laws. Except as expressly permitted in your license agreement or allowed by law, you may not use, copy, reproduce, translate, broadcast, modify, license, transmit, distribute, exhibit, perform, publish, or display any part, in any form, or by any means. Reverse engineering, disassembly, or decompilation of this software, unless required by law for interoperability, is prohibited.

The information contained herein is subject to change without notice and is not warranted to be errorfree. If you find any errors, please report them to us in writing.

If this is software or related documentation that is delivered to the U.S. Government or anyone licensing it on behalf of the U.S. Government, then the following notice is applicable:

U.S. GOVERNMENT END USERS: Oracle programs, including any operating system, integrated software, any programs installed on the hardware, and/or documentation, delivered to U.S. Government end users are "commercial computer software" pursuant to the applicable Federal Acquisition Regulation and agency-specific supplemental regulations. As such, use, duplication, disclosure, modification, and adaptation of the programs, including any operating system, integrated software, any programs installed on the hardware, and/or documentation, shall be subject to license terms and license restrictions applicable to the programs. No other rights are granted to the U.S. Government.

This software or hardware is developed for general use in a variety of information management applications. It is not developed or intended for use in any inherently dangerous applications, including applications that may create a risk of personal injury. If you use this software or hardware in dangerous applications, then you shall be responsible to take all appropriate fail-safe, backup, redundancy, and other measures to ensure its safe use. Oracle Corporation and its affiliates disclaim any liability for any damages caused by use of this software or hardware in dangerous applications.

Oracle and Java are registered trademarks of Oracle and/or its affiliates. Other names may be trademarks of their respective owners.

Intel and Intel Xeon are trademarks or registered trademarks of Intel Corporation. All SPARC trademarks are used under license and are trademarks or registered trademarks of SPARC International, Inc. AMD, Opteron, the AMD logo, and the AMD Opteron logo are trademarks or registered trademarks of Advanced Micro Devices. UNIX is a registered trademark of The Open Group.

This [software](http://www.google.com/) or hardware and documentation may provide access to or information about content, products, and services from third parties. Oracle Corporation and its affiliates are not responsible for and expressly disclaim all warranties of any kind with respect to third-party content, products, and services unless otherwise set forth in an applicable agreement between you and Oracle. Oracle Corporation and its affiliates will not be responsible for any loss, costs, or damages incurred due to your access to or use of third-party content, products, or services, except as set forth in an applicable agreement between you and Oracle.

Fo[r information](http://www.google.com/) on third party licenses, click [here.](https://docs.oracle.com/cd/E61555_01/licensing.htm)

## **Document Control**

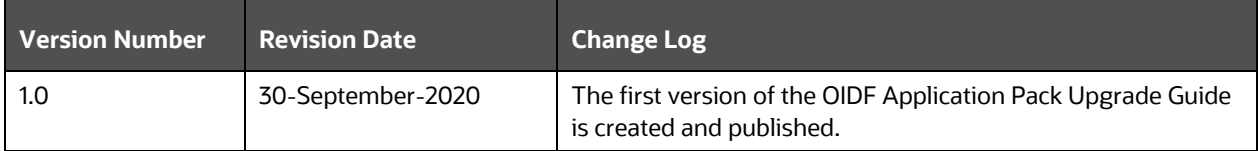

# **Table of Contents**

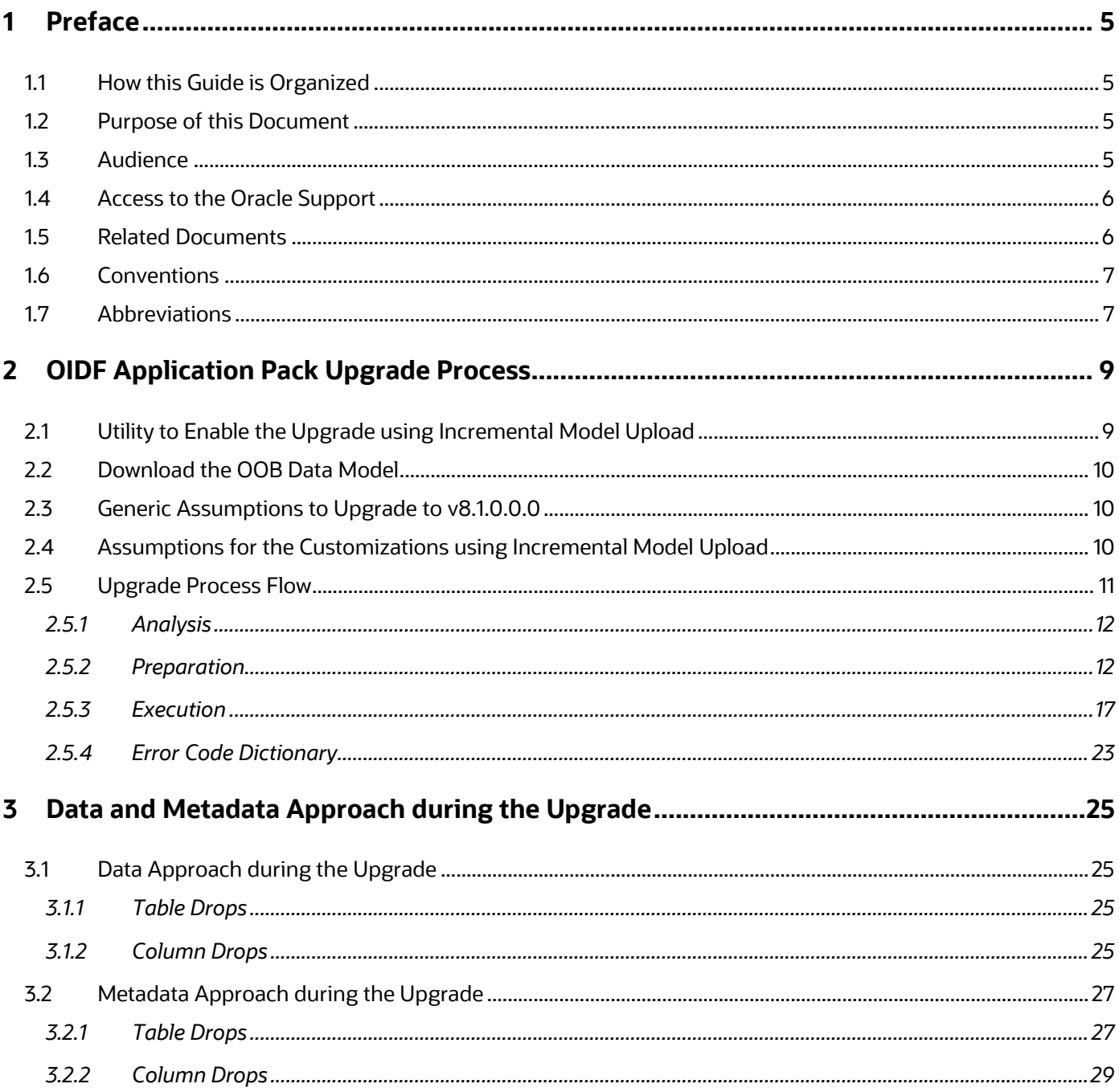

## <span id="page-4-0"></span>**1 Preface**

This section provides information about the Oracle Insurance Data Foundation (OIDF) Application Pack Upgrade Guide.

**Topics:**

- [How this Guide is Organized](#page-4-1)
- [Purpose of this Document](#page-4-2)
- [Audience](#page-4-3)
- [Access to the Oracle Support](#page-5-0)
- [Related Documents](#page-5-1)
- **•** [Conventions](#page-6-0)
- **[Abbreviations](#page-6-1)**

## <span id="page-4-1"></span>**1.1 How this Guide is Organized**

The Installation Guide is organized into the following sections:

- OIDF [Application Pack Upgrade Process:](#page-8-0) This section provides information about the Model Upgrade utility, the assumptions during the upgrade process, and the flow diagram and different stages of the data model upload process.
- **[Data and Metadata Approach during the Upgrade:](#page-24-0) This section provides information about the data** and metadata approach to be taken before and after the OOB data model upload.

## <span id="page-4-2"></span>**1.2 Purpose of this Document**

The document provides the approach for the upgrade of the OIDF OOB data model from the 8.0.x release versions to the v8.1.0.0.0 release. Here, OIDF manages OFSAA common data model and associated metadata.

## <span id="page-4-3"></span>**1.3 Audience**

This document is intended for Administrators, Business User, Strategists, and Data Analyst, who are responsible for installing and maintaining the following application pack components:

- OIDF Data Model
- OFSAA Application Components
- OFSAA Architecture
- UNIX Commands
- Database Concepts

### <span id="page-5-0"></span>**1.4 Access to the Oracle Support**

Oracle customers have access to electronic support through My Oracle Support. For more information, visit<http://www.oracle.com/pls/topic/lookup?ctx=acc&id=info> or visit <http://www.oracle.com/pls/topic/lookup?ctx=acc&id=trs> if you are hearing impaired.

## <span id="page-5-1"></span>**1.5 Related Documents**

Oracle strives to keep this and all other related documents updated regularly; visit the [OHC](https://docs.oracle.com/cd/E60528_01/oidfhome.htm)  [Documentation Library](https://docs.oracle.com/cd/E60528_01/oidfhome.htm) an[d My Oracle Support](https://support.oracle.com/epmos/faces/DocumentDisplay?_afrLoop=406234853731805&parent=WIDGET_RECENTLY_VIEWED&sourceId=2197857.1&id=2197857.1) to download the latest version available there. The list of related documents is provided as follows:

- [My Oracle Support](https://support.oracle.com/epmos/faces/DocumentDisplay?_afrLoop=406234853731805&parent=WIDGET_RECENTLY_VIEWED&sourceId=2197857.1&id=2197857.1) for the OIDF Application Pack Release 8.1.0.0.0 technical documents:
	- *Data Model Difference Reports*
	- *Changelog*
	- *SCD Metadata*
	- *T2T Metadata*
	- *Run Chart*
- [OHC Documentation Library](https://docs.oracle.com/cd/E60528_01/oidfhome.htm) for the OIDF Application Pack Release 8.1.x.x.x documents:
	- **Oracle Insurance Data Foundation Application Pack Installation and Configuration Guide** [Release 8.1.0.0.0](https://docs.oracle.com/cd/E92918_01/PDF/8.1.x.x/8.1.0.0.0/OFSAA_OIDF_Application_Pack_8.1.0.0.0_Installation_and_Configuration_Guide.pdf)
	- [Oracle Insurance Data Foundation Application Pack User Guide](https://docs.oracle.com/cd/E92918_01/PDF/8.1.x.x/8.1.0.0.0/OFSAA_OIDF_Application_Pack_8.1.0.0.0_User_Guide.pdf) Release 8.1.0.0.0
	- **Cracle Financial Services Analytical Applications (OFSAA) Data Model Extension Guidelines** [Document Release 8.1.x](https://docs.oracle.com/cd/E92917_01/PDF/8.1.x.x/common/OFSAA_Data_Model_Extension_Guidelines_Release_8.1.0.0.0.pdf)
	- **Cracle Financial Services Analytical Applications (OFSAA) Data Model Naming Standards Guide** [Release 8.1.x](https://docs.oracle.com/cd/E92917_01/PDF/8.1.x.x/common/OFSAA_Data_Model_Naming_Standards_Guide_Release_8.1.0.0.0.pdf)
	- [Oracle Financial Services Analytical Applications \(OFSAA\) Data Model Document Generation](https://docs.oracle.com/cd/E92917_01/PDF/8.1.x.x/common/OFSAA_Data_Model_Document_Generation_Release_8.1.0.0.0.pdf)  [Release 8.1.x](https://docs.oracle.com/cd/E92917_01/PDF/8.1.x.x/common/OFSAA_Data_Model_Document_Generation_Release_8.1.0.0.0.pdf)
	- **[Oracle Insurance Data Foundation Application Pack Cloning Reference Guide Release 8.1.x](https://docs.oracle.com/cd/E92918_01/PDF/8.1.x.x/common/OFSAA_OIDF_Cloning_Reference_Guide_8.1.x.pdf)**
	- [Oracle Insurance Data Foundation Application Pack Security Guide Release 8.1.x](https://docs.oracle.com/cd/E92918_01/PDF/8.1.x.x/common/OFSAA_OIDF_Application_Pack_Release_8.1.x_Security_Guide.pdf)
	- **City Consumentation Consumer Separation Application Pack Data Protection Implementation Guide** [Release 8.1.x](https://docs.oracle.com/cd/E92918_01/PDF/8.1.x.x/common/OFSAA_OIDF_Data_Protection_Implementation_Guide_Release_8.1.x.pdf)
- [OFS Analytical Applications Infrastructure Cloning Reference Guide Release 8.0.x](https://docs.oracle.com/cd/E61555_01/books/OFSAA_Cloning_Reference_Guide_8.0.pdf)
- [OHC Documentation Library](https://docs.oracle.com/cd/E61555_01/homepage.htm) for the OFSAA Release 8.1.x generic documents:
	- [Oracle Financial Services Analytical Applications Infrastructure Security Guide](https://docs.oracle.com/cd/E61555_01/books/8.1.x/OFSAAI_Security_Guide_8.1.x.pdf)
	- **[Oracle Financial Services Analytical Applications Infrastructure Cloning Reference Guide](https://docs.oracle.com/cd/E61555_01/books/8.1.x/OFSAA_Cloning_Reference_Guide_8.1.x.pdf)**
- [Oracle Financial Services Analytical Applications Technology Matrix Release 8.1.0.0.0](https://docs.oracle.com/cd/E55339_01/homepage.htm)
- [OHC Documentation Library](https://docs.oracle.com/cd/F29631_01/get_started.htm) for the OFS AAAI Application Pack Release 8.1.0.0.0 product documents:
- **Oracle Financial Services Advanced Analytical Applications Infrastructure Installation Guide** [Release 8.1.0.0.0](https://docs.oracle.com/cd/F29631_01/PDF/8.1.0.x/8.1.0.0.0/OFS_AAAI_Installation_Guide_8.1.0.0.0.pdf)
- [Oracle Financial Services Advanced Analytical Applications Infrastructure User Guide Release](https://docs.oracle.com/cd/F29631_01/PDF/8.1.0.x/8.1.0.0.0/OFSAAI_User_Guide_8.1.0.0.0.pdf)  [8.1.0.0.0](https://docs.oracle.com/cd/F29631_01/PDF/8.1.0.x/8.1.0.0.0/OFSAAI_User_Guide_8.1.0.0.0.pdf)
- **Dracle Financial Services Advanced Analytical Applications Infrastructure Environment Check** [Utility Guide Release 8.1.x](https://docs.oracle.com/cd/F29631_01/PDF/8.1.0.x/8.1.0.0.0/OFSAA_envCheck_Utility_Guide_8.1.x.pdf)
- **Oracle Financial Services Advanced Analytical Applications Infrastructure Administration and** [Configuration Guide Release 8.1.x](https://docs.oracle.com/cd/F29631_01/PDF/8.1.0.x/8.1.0.0.0/OFSAAI_Administration_Guide_8.1.x.pdf)
- **Oracle Financial Services Analytical Applications Infrastructure Process Modelling Framework** [Orchestration Guide Release 8.1.0.0.0](https://docs.oracle.com/cd/F29631_01/PDF/8.1.0.x/8.1.0.0.0/OFSAAI_PMF_Orchestration_Guide_8.1.0.0.0.pdf)
- [Oracle Financial Services Analytical Applications \(OFSAA\) Metadata Browser User Guide Release](https://docs.oracle.com/cd/F29631_01/PDF/8.1.0.x/8.1.0.0.0/OFSAA_Metadata_Browser_User_Guide_8.1.0.0.0.pdf)  [8.1.0.0.0](https://docs.oracle.com/cd/F29631_01/PDF/8.1.0.x/8.1.0.0.0/OFSAA_Metadata_Browser_User_Guide_8.1.0.0.0.pdf)

## <span id="page-6-0"></span>**1.6 Conventions**

The following text conventions are used in this document.

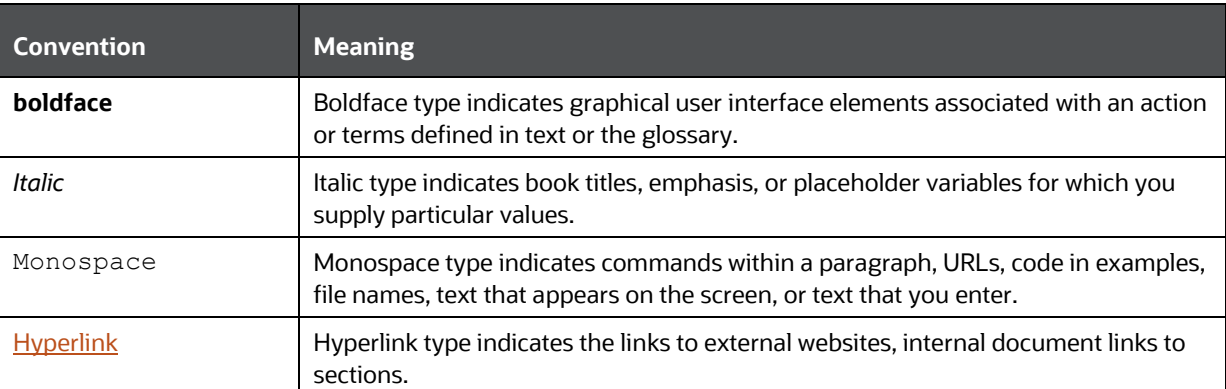

#### **Table 1: Document Conventions**

### <span id="page-6-1"></span>**1.7 Abbreviations**

The following table lists the abbreviations used in this document.

#### **Table 2: Abbreviations**

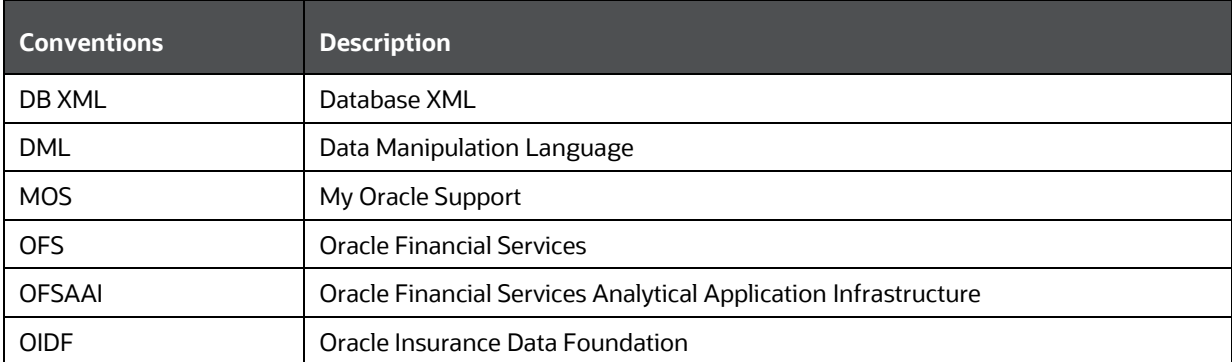

#### PREFACE

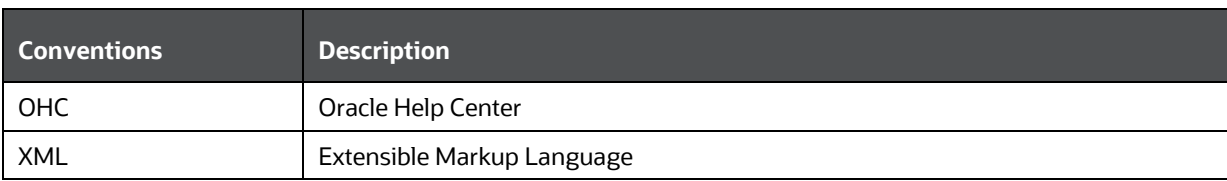

# <span id="page-8-0"></span>**2 OIDF Application Pack Upgrade Process**

This section provides information about the upgrade approach adapted for the OIDF Application Pack v8.1.0.0.0 and the OOB data model upload process during upgrade from the 8.0.x release versions. Here, OIDF manages OFSAA common data model and associated metadata.

A utility is introduced in the OIDF Application Pack Release v8.1.0.0.0 to enable the upgrade installation using the Incremental model upload. This section also provides information about different stages in the OIDF Application Pack Upgrade Process.

### **Topics:**

- [Utility to Enable the Upgrade using Incremental Model Upload](#page-8-1)
- [Download the OOB Data Model](#page-9-0)
- [Generic Assumptions to Upgrade to v8.1.0.0.0](#page-9-1)
- [Assumptions for the Customizations using Incremental Model Upload](#page-9-2)
- [Upgrade Process Flow](#page-10-0)

## <span id="page-8-1"></span>**2.1 Utility to Enable the Upgrade using Incremental Model Upload**

A utility, called the *ModelUpgrade* is introduced in the OIDF Application Pack Release v8.1.0.0.0 to enable the upgrade installation using Incremental model upload. Using this utility, you can execute the packaged Prescripts before the upgrade and the Postscripts after the upgrade to handle the data and metadata.

The following are the results of using the ModelUpgrade utility:

- During the prescripts execution (before performing the custom model upload):
	- **The dropped data is backed up and cleared**
	- **Then the dropped metadata is backed up and cleared**
- During the postscripts execution (after the custom model upload and application upgrade):
	- **The data is restored**
	- **Then the SCD and DQ metadata are restored**

For the prescripts execution process, see the [Execute the ModelUpgrade.sh File for the Prescripts](#page-14-0) section.

For the postscripts execution process, see the [Execute the ModelUpgrade.sh File for the Postscripts](#page-17-0) section.

For information about the approach taken for the table and column drops, see the **Data and Metadata** [Approach during the Upgrade](#page-24-0) section.

## <span id="page-9-0"></span>**2.2 Download the OOB Data Model**

To download the OIDF v8.1.0.0.0 ready-to-use data model, follow these steps:

- **1.** Log in to [My Oracle Support \(MOS\)](https://support.oracle.com/) with a valid Oracle account.
- **2.** In the **Patches & Updates** tab, search for the OIDF OOB data model installer patch **31924513**, and download the patch. See the ReadMe available with the patch for further instructions on installing and extracting the patch.

**NOTE** Download the [DROPPED\\_DATAELEMENTS\\_CUSTOMIZATION\\_81](https://support.oracle.com/epmos/faces/DocumentDisplay?_afrLoop=406234853731805&parent=WIDGET_RECENTLY_VIEWED&sourceId=2197857.1&id=2197857.1) document from [My Oracle Support.](https://support.oracle.com/epmos/faces/DocumentDisplay?_afrLoop=406234853731805&parent=WIDGET_RECENTLY_VIEWED&sourceId=2197857.1&id=2197857.1)

## <span id="page-9-1"></span>**2.3 Generic Assumptions to Upgrade to v8.1.0.0.0**

These are the generic assumptions and observations regarding the v8.1.0.0.0 upgrade process:

- The minimum OFSAA Application Pack version must be v8.0.6.0.0 to upgrade to v8.1.0.0.0.
- The v8.0.x and v8.1.0.0.0 OFSAA Application Packs cannot coexist in the same environment. For example, if there are multiple OFSAA applications such as OIDF v8.0.x and OFS ALM v8.0.x are present on the machine, then you must upgrade both the OIDF and OFS ALM to the 8.1 version.
- Before the upgrade process, a backup of the production database at the site must be created and stored safely.
- Before the upgrade process, an environment with Oracle Financial Services Analytical Applications [Technology Matrix Release 8.1.0.0.0](https://docs.oracle.com/cd/E55339_01/homepage.htm) must be available. If required, create a clone of the existing v8.0.x applications. See the [OFS Analytical Applications Infrastructure Cloning Reference Guide](https://docs.oracle.com/cd/E61555_01/books/OFSAA_Cloning_Reference_Guide_8.0.pdf)  [Release 8.0.x,](https://docs.oracle.com/cd/E61555_01/books/OFSAA_Cloning_Reference_Guide_8.0.pdf) for details.
- After the v8.1.0.0.0 application installation is complete, the Data Analysts at the site must review the upgraded environment before proceeding with the batch execution.

## <span id="page-9-2"></span>**2.4 Assumptions for the Customizations using Incremental Model Upload**

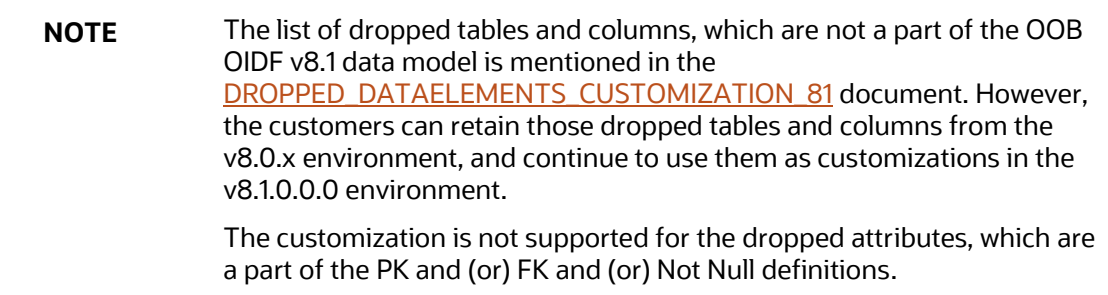

These are the assumptions and observations regarding the customizations using the Incremental Model Upload (Custom Model Upload) in addition to the [Generic Assumptions to Upgrade to v8.1.0.0.0](#page-9-1) section:

- Review and recompile the metadata defined in the [DROPPED\\_DATAELEMENTS\\_CUSTOMIZATION\\_81](https://support.oracle.com/epmos/faces/DocumentDisplay?_afrLoop=406234853731805&parent=WIDGET_RECENTLY_VIEWED&sourceId=2197857.1&id=2197857.1) document and retain as the custom metadata as a part of the upgrade at the site to ensure it meets your requirements based on the v8.1.0.0.0 OOB model changes.
- Review the existing custom metadata at the site that can be impacted by the v8.1.0.0.0 tables or attributes after the prescript execution process. See the [Oracle Financial Services Analytical](https://docs.oracle.com/cd/F29631_01/PDF/8.1.0.x/8.1.0.0.0/OFSAA_Metadata_Browser_User_Guide_8.1.0.0.0.pdf)  [Applications \(OFSAA\) Metadata Browser User Guide Release 8.1.0.0.0.](https://docs.oracle.com/cd/F29631_01/PDF/8.1.0.x/8.1.0.0.0/OFSAA_Metadata_Browser_User_Guide_8.1.0.0.0.pdf)

The upgrade process is explained in the following section [Upgrade Process Flow.](#page-10-0)

## <span id="page-10-0"></span>**2.5 Upgrade Process Flow**

This is a process flow diagram showing a series of actions that must be performed during the OIDF Application Pack upgrade to the v8.1.0.0.0 release from the v8.0.x releases.

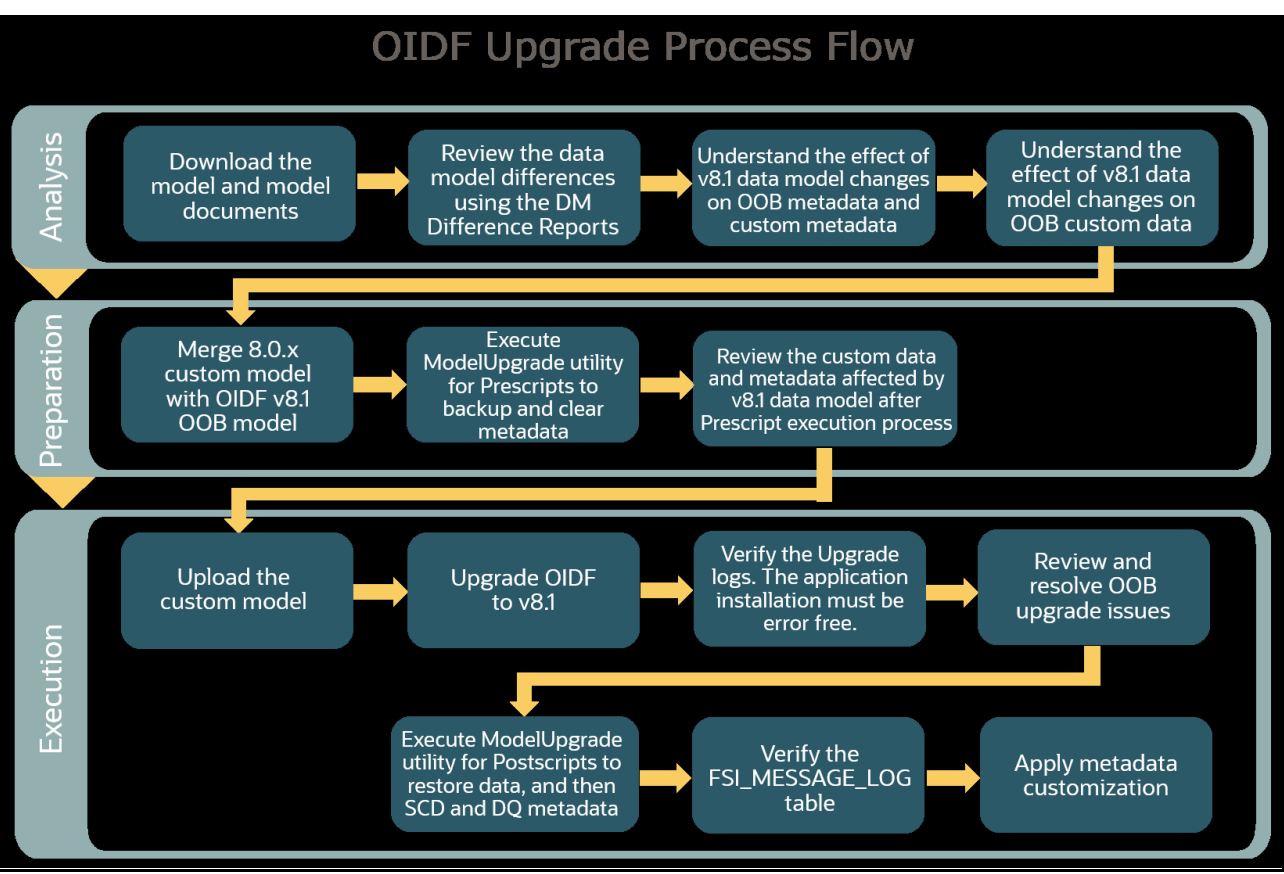

**Figure 1: OIDF Upgrade Process Flow Diagram**

The upgrade process consists of three main stages:

- **[Analysis](#page-11-0)**
- **[Preparation](#page-11-1)**
- [Execution](#page-16-0)

### <span id="page-11-0"></span>**2.5.1 Analysis**

In the analysis stage, follow these steps:

**1.** Download the new OIDF v8.1.0.0.0 OOB data model, data model documents (XML and other scripts), and the [DROPPED\\_DATAELEMENTS\\_CUSTOMIZATION\\_81](https://support.oracle.com/epmos/faces/DocumentDisplay?_afrLoop=406234853731805&parent=WIDGET_RECENTLY_VIEWED&sourceId=2197857.1&id=2197857.1) document.

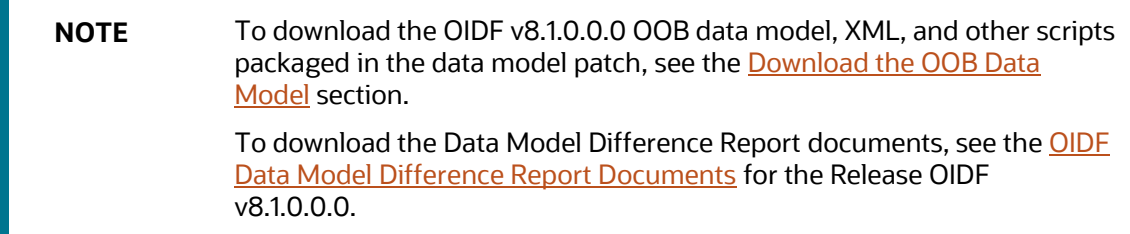

- **2.** See the OIDF v8.1.0.0.0 Release related [Data Model Difference Report](https://support.oracle.com/epmos/faces/DocumentDisplay?_afrLoop=406234853731805&parent=WIDGET_RECENTLY_VIEWED&sourceId=2197857.1&id=2197857.1) documents, to review the differences between the v8.1.0.0.0 and earlier versions of the data models.
- **3.** Understand the effect of v8.1.0.0.0 data model changes on the OOB metadata and custom metadata.
- **4.** Understand the effect of v8.1.0.0.0 data model changes on the custom data.
- **5.** From your data model at the site, you can decide to retain the custom existing tables and attributes that are discontinued in the v8.1 OOB data model, as a part of the customization.

For the list of dropped data elements, see the [DROPPED\\_DATAELEMENTS\\_CUSTOMIZATION\\_81](https://support.oracle.com/epmos/faces/DocumentDisplay?_afrLoop=406234853731805&parent=WIDGET_RECENTLY_VIEWED&sourceId=2197857.1&id=2197857.1) document.

### <span id="page-11-1"></span>**2.5.2 Preparation**

This section explains the ModelUpgrade.sh file execution before the model upload.

#### **Topics:**

- **[Execute the ModelUpgrade.sh](#page-14-0) File for the Prescripts**
- [Verify the Prescript Execution Log Files](#page-16-1)

For the upgrade preparation, follow these steps:

- **1.** Ensure that you completed comparing the current custom 8.0.x data model in use at the site with the OOB v8.1.0.0.0 data model using the data model difference reports, and understood the v8.1.0.0.0 data model changes. Understand the effect of v8.1 data model changes on the OOB metadata and custom metadata. The v8.1.0.0.0 data model changes result in a delta. Use this delta as a reference.
- **2.** Based on the delta reference, merge the current custom 8.0.x data model at the site with the OIDF v8.1.0.0.0 OOB data model. As a result, a custom model is generated. Before proceeding with the custom model upload, [Execute the ModelUpgrade.sh File for the Prescripts.](#page-14-0)

**NOTE** For the detailed procedure about the data model merge process, see the *Data Model Merge Guidelines* section in the [Oracle Financial Services](https://docs.oracle.com/cd/E92917_01/PDF/8.1.x.x/common/OFSAA_Data_Model_Extension_Guidelines_Release_8.1.0.0.0.pdf)  [Analytical Applications \(OFSAA\) Data Model Extension Guidelines](https://docs.oracle.com/cd/E92917_01/PDF/8.1.x.x/common/OFSAA_Data_Model_Extension_Guidelines_Release_8.1.0.0.0.pdf)  [Document Release 8.1.x.](https://docs.oracle.com/cd/E92917_01/PDF/8.1.x.x/common/OFSAA_Data_Model_Extension_Guidelines_Release_8.1.0.0.0.pdf)

**ATTENTION** You must continue with the next steps only if the custom data model is generated successfully and there are no issues reported. Contact [My](https://support.oracle.com/)  [Oracle Support \(MOS\)](https://support.oracle.com/) for any issues.

- **3.** Log in to the system as a non-root user.
- **4.** You must download and extract the v8.1 Data Model patch on the OFSAA installed host. See the [Download the OOB Data Model](#page-9-0) section. For OIDF, the patch is 31924513 GENERIC.zip.
- **5.** Execute the command line utility MDBPublishExecution.sh to publish metadata in the Metadata Browser. See the *Command Line Utility to Publish Metadata in Metadata Browser* section in the [Oracle Financial Services Analytical Applications \(OFSAA\) Metadata Browser User Guide Release](https://docs.oracle.com/cd/F29631_01/PDF/8.1.0.x/8.1.0.0.0/OFSAA_Metadata_Browser_User_Guide_8.1.0.0.0.pdf)  [8.1.0.0.0.](https://docs.oracle.com/cd/F29631_01/PDF/8.1.0.x/8.1.0.0.0/OFSAA_Metadata_Browser_User_Guide_8.1.0.0.0.pdf)
- **6.** Execute the .profile file.
- 7. Navigate to the <App\_Pack\_data\_model\_patch>/ModelUpgrade/ directory.
- **8.** Assign the 755 permission to the ModelUpgrade directory using the following command: chmod -R 755 ModelUpgrade
- **9.** Execute the Data Model Upgrade Preparation utility to identify the metadata impact on the current 8.0.x environment. To execute the utility, follow these steps:
	- **a.** Copy the change-list into the DM CHANGES.xlsx file.
	- **b.** Execute the following command:

```
./run.sh <App_Pack_data_model_patch>/ModelUpgrade/DM_CHANGES.xlsx
```
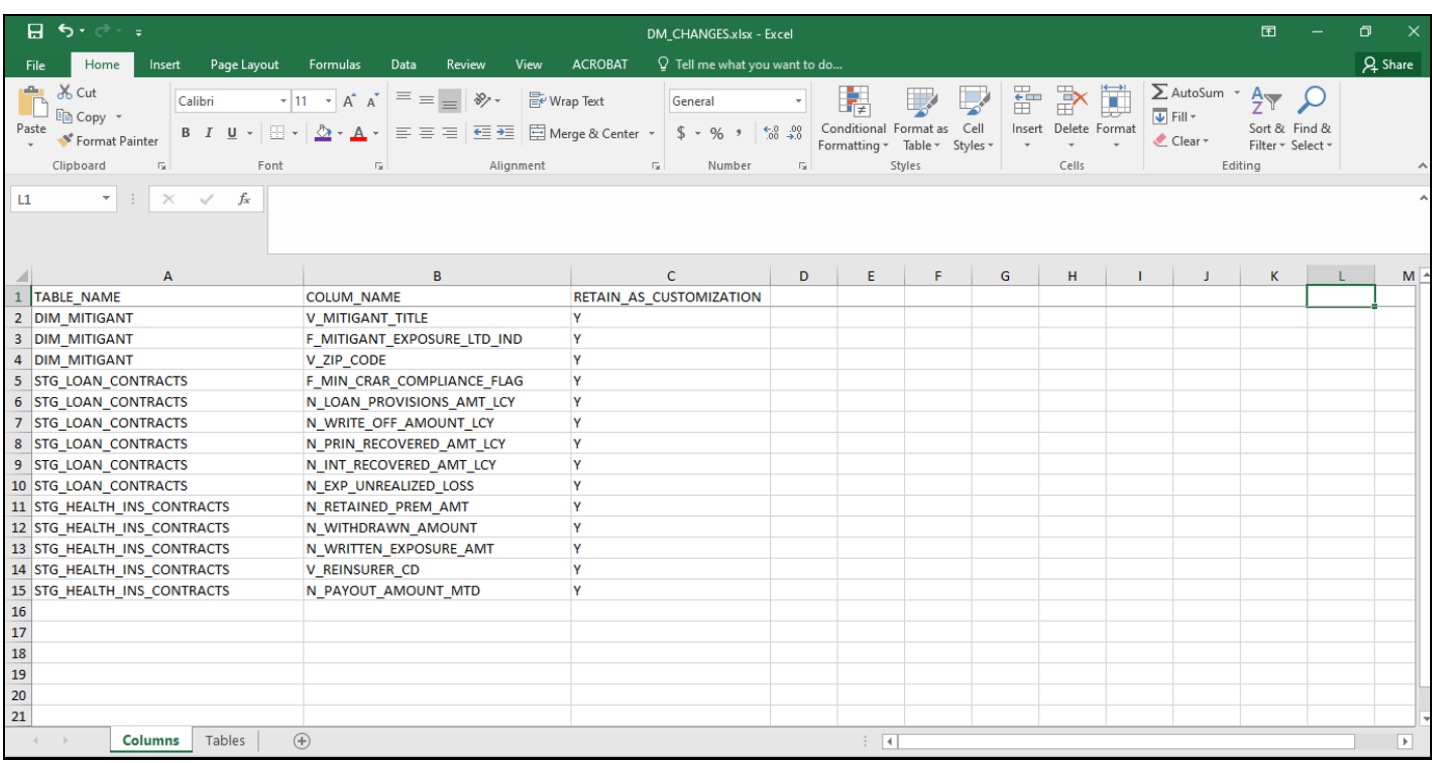

#### **Figure 2: Sample of the DM\_CHANGES.xlsx file content**

**c.** An Impacted Objects.xlsx file is generated containing the impacted metadata list. In the generated file, the Metadata Code column is a reference to identify the impacted metadata.

#### **Figure 3: Sample of the generated Impacted\_Objects.xlsx file metadata list**

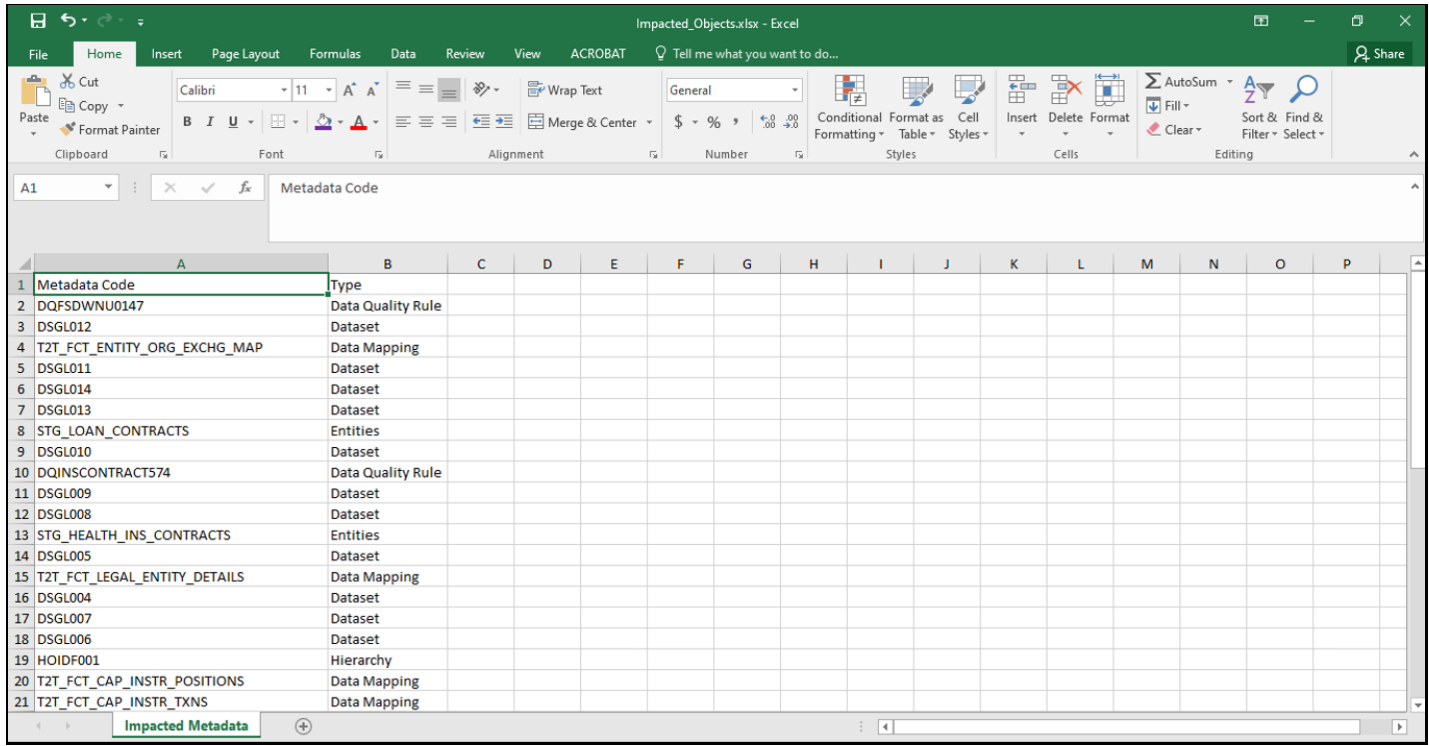

**NOTE** Ensure to make the metadata changes before the custom 8.0.x data model upload to handle disruptive changes.

### <span id="page-14-0"></span>**2.5.2.1 Execute the ModelUpgrade.sh File for the Prescripts**

To execute the ModelUpgrade.sh file for the prescripts, follow these steps:

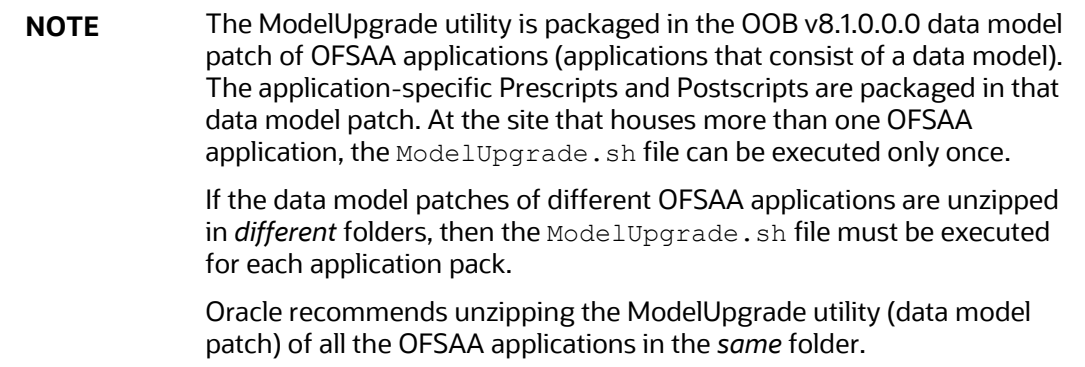

**1.** Execute the ModelUpgrade.sh file with the P argument using the following command to back up the tables, columns, and metadata that are a part of the customization:

ModelUpgrade.sh P

**2.** As a result, the prescript files are executed.

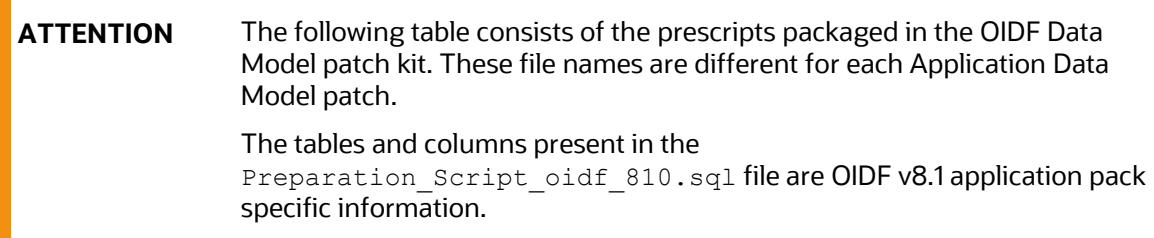

#### **Table 3: Prescript File Executed in the main Prescript config\_pre.sql file of the OIDF Application Pack**

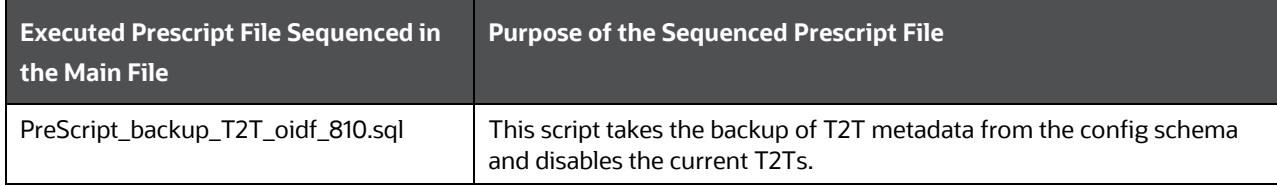

**NOTE** Do not change the config pre.sql file name.

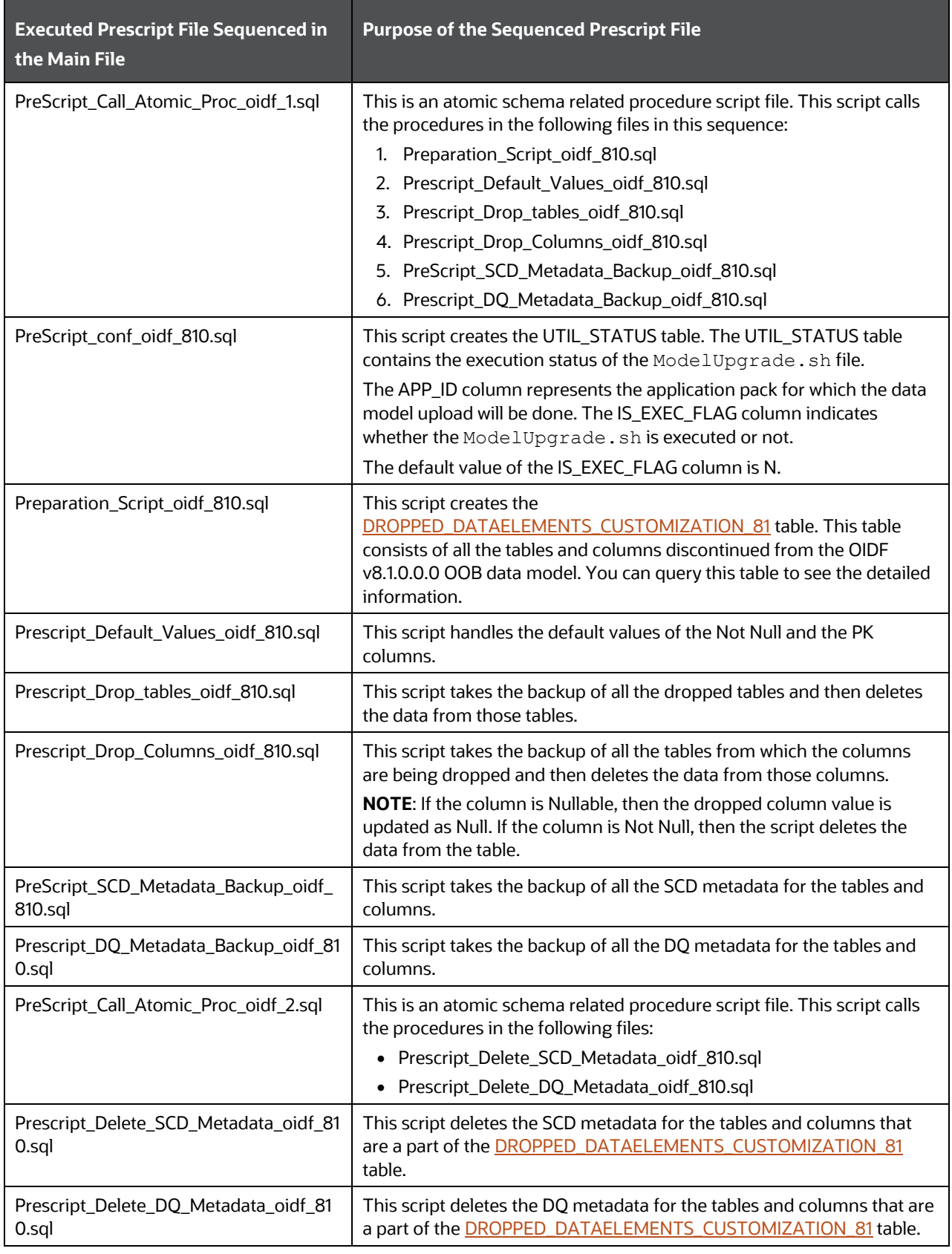

**Table 4: Prescript Files Executed in the main Prescript atomic\_pre.sql file of the OIDF Application Pack**

**NOTE** Do not change the atomic pre.sql file name.

To rerun the ModelUpgrade.sh file for the prescripts, delete the prescript entries from the OFFLINE\_SCRIPTS\_DETAILS table and then execute the ModelUpgrade.sh file with the P argument.

- **3.** To verify the log information, see the *Verify the Prescript Execution Log Files* section.
- **4.** The [DROPPED\\_DATAELEMENTS\\_CUSTOMIZATION\\_81](https://support.oracle.com/epmos/faces/DocumentDisplay?_afrLoop=406234853731805&parent=WIDGET_RECENTLY_VIEWED&sourceId=2197857.1&id=2197857.1) table is generated, which consists of all the tables and columns discontinued from the OIDF v8.1.0.0.0 OOB data model. Run the SQL query to view the table. Review the list and analyze the effects.

For information about the *metadata* approach, see th[e Metadata Approach during the Upgrade](#page-26-0) section. For information about the *data* approach, see the [Data Approach during the](#page-24-1) Upgrade section.

### <span id="page-16-1"></span>**2.5.2.2 Verify the Prescript Execution Log Files**

See the following logs for more information:

 The log file <App>OfflineStatus.log in the <App\_Pack\_data\_model\_patch>/ModelUpgrade/logs/<App\_Pack>/ directory.

For example, for OIDF, 31924513 GENERIC/ModelUpgrade/logs/OFS OIDF/ is the directory.

The FSI\_MESSAGE\_LOG table.

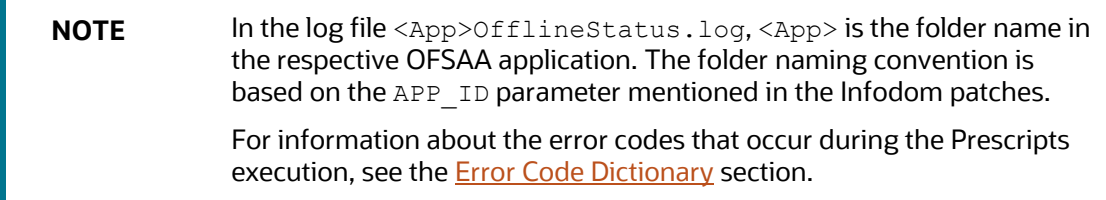

### <span id="page-16-0"></span>**2.5.3 Execution**

This section explains the ModelUpgrade.sh file execution during the upgrade process.

#### **Topics:**

- **[Execute the ModelUpgrade.sh File for the Postscripts](#page-17-0)**
- [Apply the Metadata Customization as per your Requirement](#page-19-0)
- [Restoration Process if any T2T Customizations are already present at the site before Upgrade](#page-20-0)
- [Verify the Postscript Execution Log Files](#page-21-0)

In the execution stage, perform the following steps:

**1.** Upload the custom model on the existing OFSAA environment and ensure that the data model upload is free of errors.

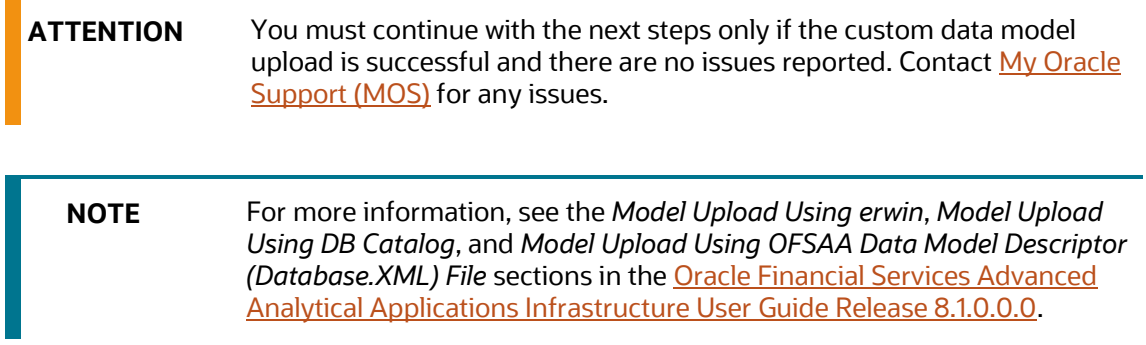

**2.** Upgrade the existing version of your OFSAA application to v8.1.0.0.0. Your OFSAA application v8.1.0.0.0 installer is packaged in your application-specific installer kit. See your application-specific *Installation Guide v8.1.0.0.0* for the installation and configuration information.

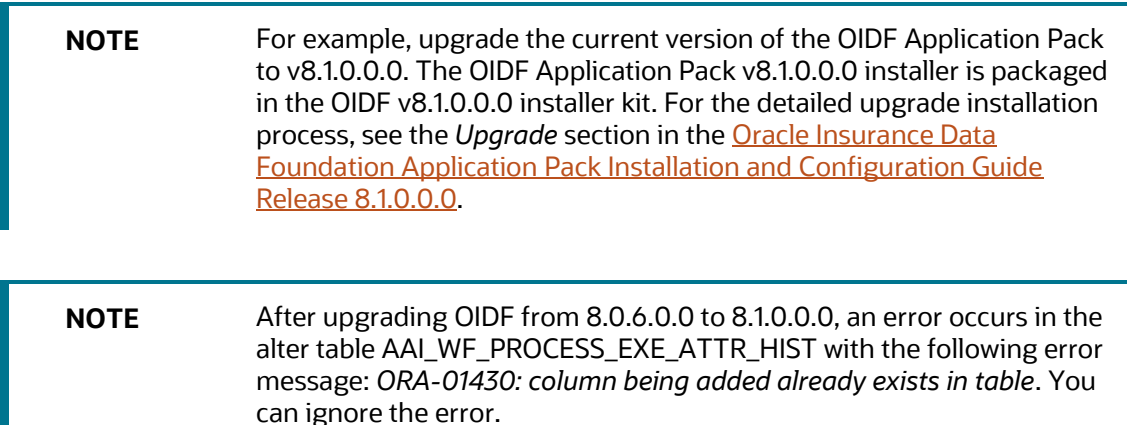

**3.** Ensure that the OFSAA application upgrade installation is free of errors.

**ATTENTION** You must continue with the next steps only if the application upgrade installation is successful and there are no issues reported. Contact  $M_V$ [Oracle Support \(MOS\)](https://support.oracle.com/) for any issues.

### <span id="page-17-0"></span>**2.5.3.1 Execute the ModelUpgrade.sh File for the Postscripts**

To execute the ModelUpgrade.sh file for the postscripts, follow these steps:

- **1.** Log in to the system as a non-root user.
- **2.** Navigate to the <App\_Pack\_data\_model\_patch>/ModelUpgrade/ directory.
- **3.** Execute the ModelUpgrade.sh file with the R argument using the following command to restore the data and metadata:

ModelUpgrade.sh R

As a result, the postscript files are executed.

#### **ATTENTION** The following table consists of the Postscripts packaged in the OIDF Data Model patch kit. These file names are different for each Application Data Model patch.

#### **Table 5: Postscript File Executed in the main Postscript config\_post.sql file of the OIDF Application Pack**

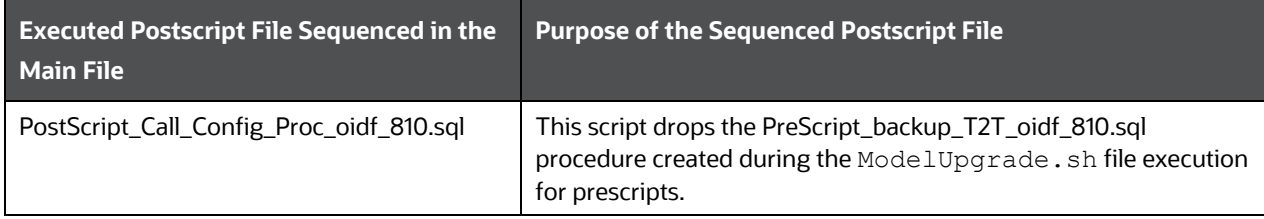

**NOTE** Do not change the config post.sql file name.

#### **Table 6: Postscript Files Executed in the main Postscript atomic\_post.sql file of the OIDF Application Pack**

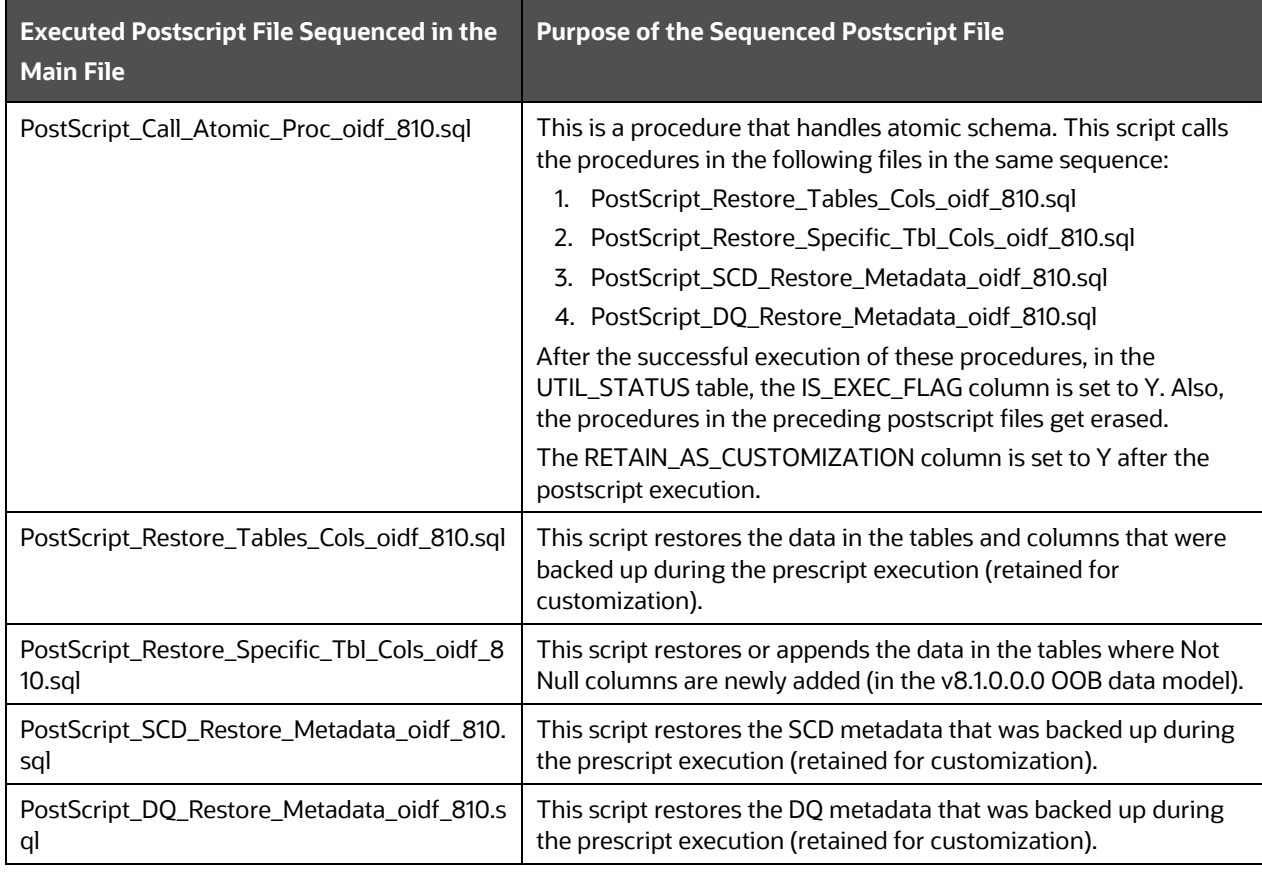

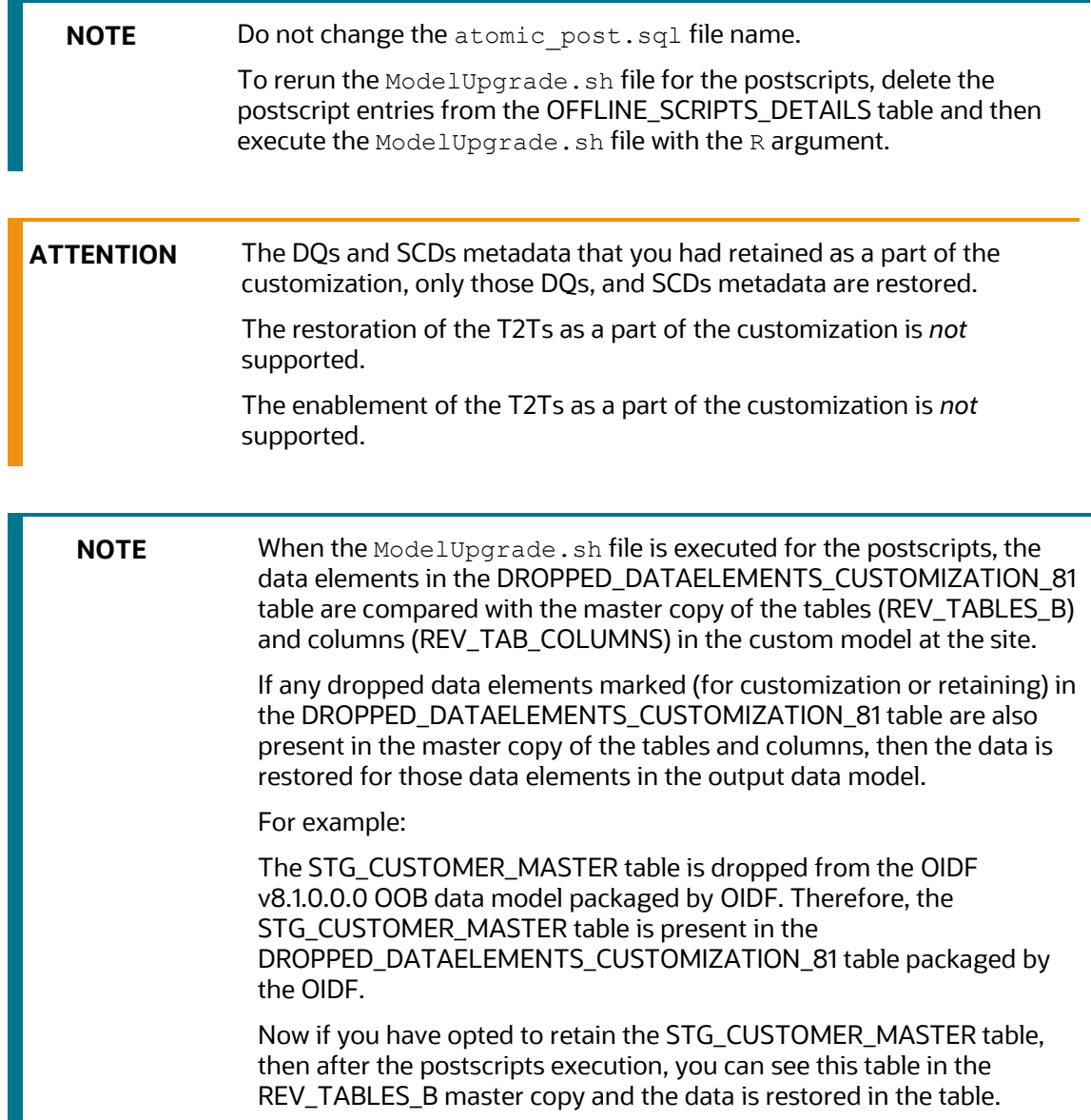

- **4.** The Data Analysts at the site must review the upgraded environment before proceeding with the batch execution. For more information, see the **Apply the Metadata Customization as per your** [Requirement](#page-19-0) section.
- **5.** To verify the log information, see the [Verify the Postscript Execution Log Files](#page-21-0) section.

### <span id="page-19-0"></span>**2.5.3.2 Apply the Metadata Customization as per your Requirement**

This section provides information about the metadata customization that you can apply as per the requirement.

If you had decided to retain the table for customization during the metadata approach for the table drop:

For DQs and SCDs, you can add or maintain the Batch or Task as a part of the custom Run Chart.

**NOTE** When the SCDs and DQs are restored, the SCD batch details and DQ batch details are not restored. You must handle all the batch related actions. This is applicable for the SCDs and DQs for which the metadata is discontinued in the v8.1 OOB data model.

 For T2Ts, after the upgrade installation, the Data Analysts at the site must review the list of restored tables and columns that are a part of the T2Ts; and then add those T2Ts to the Process Modeling Framework (PMF). The restoration of T2Ts must be manually done by the team at the site. See the [Oracle Insurance Data Foundation Run Chart Release v8.1.0.0.0.](https://support.oracle.com/epmos/faces/DocumentDisplay?_afrLoop=406234853731805&parent=WIDGET_RECENTLY_VIEWED&sourceId=2197857.1&id=2197857.1)

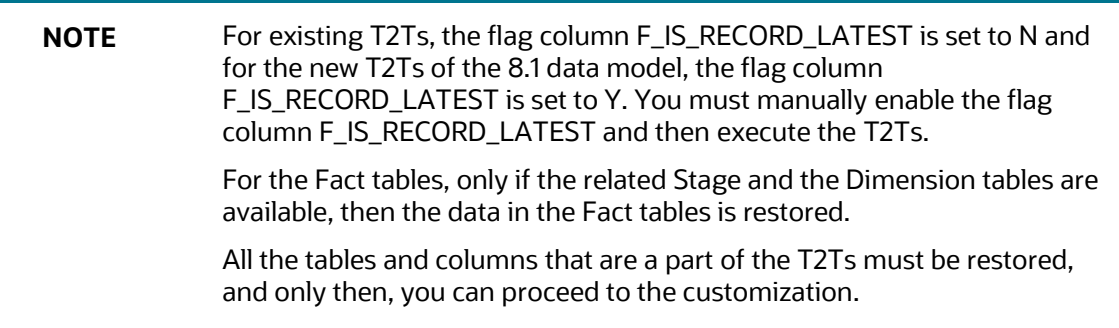

In the metadata approach for the column drop:

- For DQs, you can maintain the Batch or Task as a part of the custom Run Chart.
- For SCDs, you can continue to use the OOB Batch or Task.
- For T2Ts, you must review the OOB and 8.0.x metadata to arrive at the post-upgrade customizations.

### <span id="page-20-0"></span>**2.5.3.3 Restoration Process if any T2T Customizations are already present at the site before Upgrade**

If there are any T2T customizations already present at the site even before the upgrade, follow the procedure in the subsequent sections to restore the customized T2Ts (after the ModelUpgrade.sh file execution for the Postscripts).

#### **2.5.3.3.1 T2T is** *not* **a part of the v8.1 OOB Data Model**

To restore the customized T2T when it is *not* a part of the v8.1 OOB Data Model, run the following query to update the record for the <max\_value> of the N\_VERSION column:

```
UPDATE AAI_OBJECT_B SET F_IS_RECORD_LATEST = 'Y' WHERE V_OBJ_SUBTYPE_CODE='T2T' 
AND F_IS_RECORD_LATEST = \bar{N}' AND V_OBJ_CODE ='<T2T_NAME>' and
N VERSION=<max value>;
```
COMMIT;

**NOTE** <T2T\_NAME> is the customized T2T.

#### **2.5.3.3.2 T2T** *is* **a part of the v8.1.0.0.0 OOB Data Model**

To restore the customized T2T when it is a part of the v8.1 OOB Data Model, follow these steps:

**1.** Update the record for the <max\_value> of the N\_VERSION column to *disable* the new T2T, which is a part of the v8.1.0.0.0 OOB data model. Run the following query:

```
UPDATE AAI_OBJECT_B SET F_IS_RECORD_LATEST = 'N' WHERE 
V_OBJ_SUBTYPE_CODE='T2T' AND F_IS_RECORD_LATEST = 'Y' AND V_OBJ_CODE 
='<T2T_NAME>' AND N_VERSION=<max_value>;
```

```
COMMIT;
```
**NOTE** <T2T\_NAME> is the customized T2T.

**2.** Update the record for the <2nd max value> of the N\_VERSION column to *enable* the previous T2T. Run the following query:

```
UPDATE AAI_OBJECT_B SET F_IS_RECORD_LATEST = 'Y' WHERE 
V_OBJ_SUBTYPE_CODE='T2T' AND F_IS_RECORD_LATEST = 'N' AND V_OBJ_CODE
=\sqrt{\tau 2T} NAME>\sqrt{\tau} AND N VERSION=<2nd max value>;
COMMIT;
```
**NOTE** The previous T2T is the T2T that is a part of the previous data model at the site before the upgrade process.

<T2T\_NAME> is the customized T2T.

### <span id="page-21-0"></span>**2.5.3.4 Verify the Postscript Execution Log Files**

See the following logs for more information:

 The log file <App>OfflineStatus.log in the <App\_Pack\_data\_model\_patch>/ModelUpgrade/logs/<App\_Pack>/ directory.

For example, for OIDF, 31924513\_GENERIC/ModelUpgrade/logs/OFS\_OIDF/ is the directory.

The FSI\_MESSAGE\_LOG table.

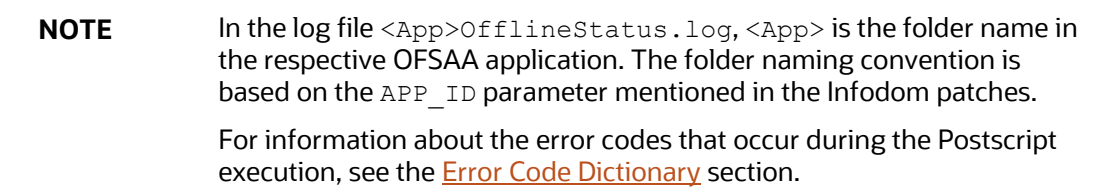

### <span id="page-22-0"></span>**2.5.4 Error Code Dictionary**

This section provides information of the Error Codes that occur during the Prescripts and Postscripts execution in the ModelUpgrade utility.

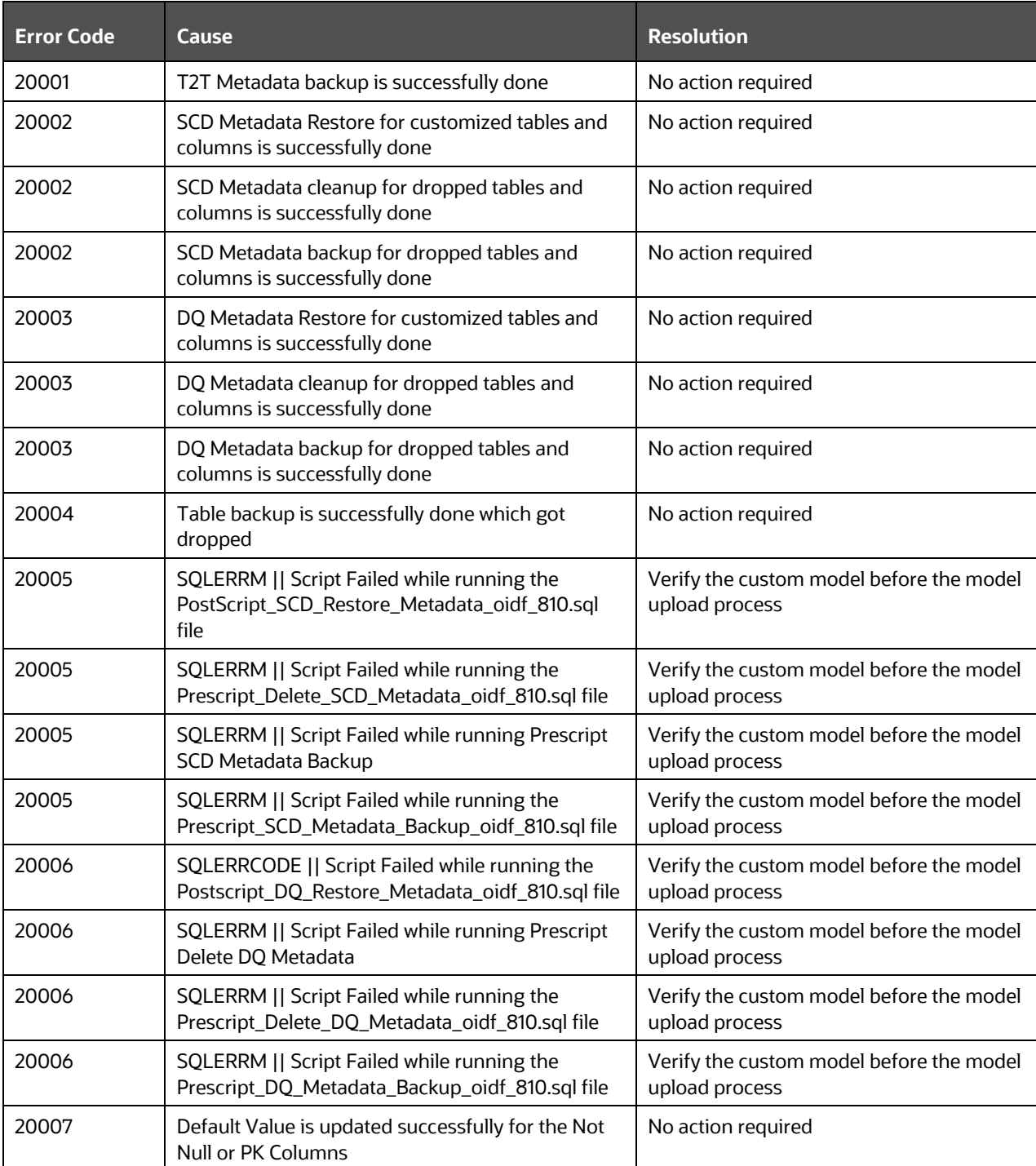

#### **Table 7: Error Code Dictionary**

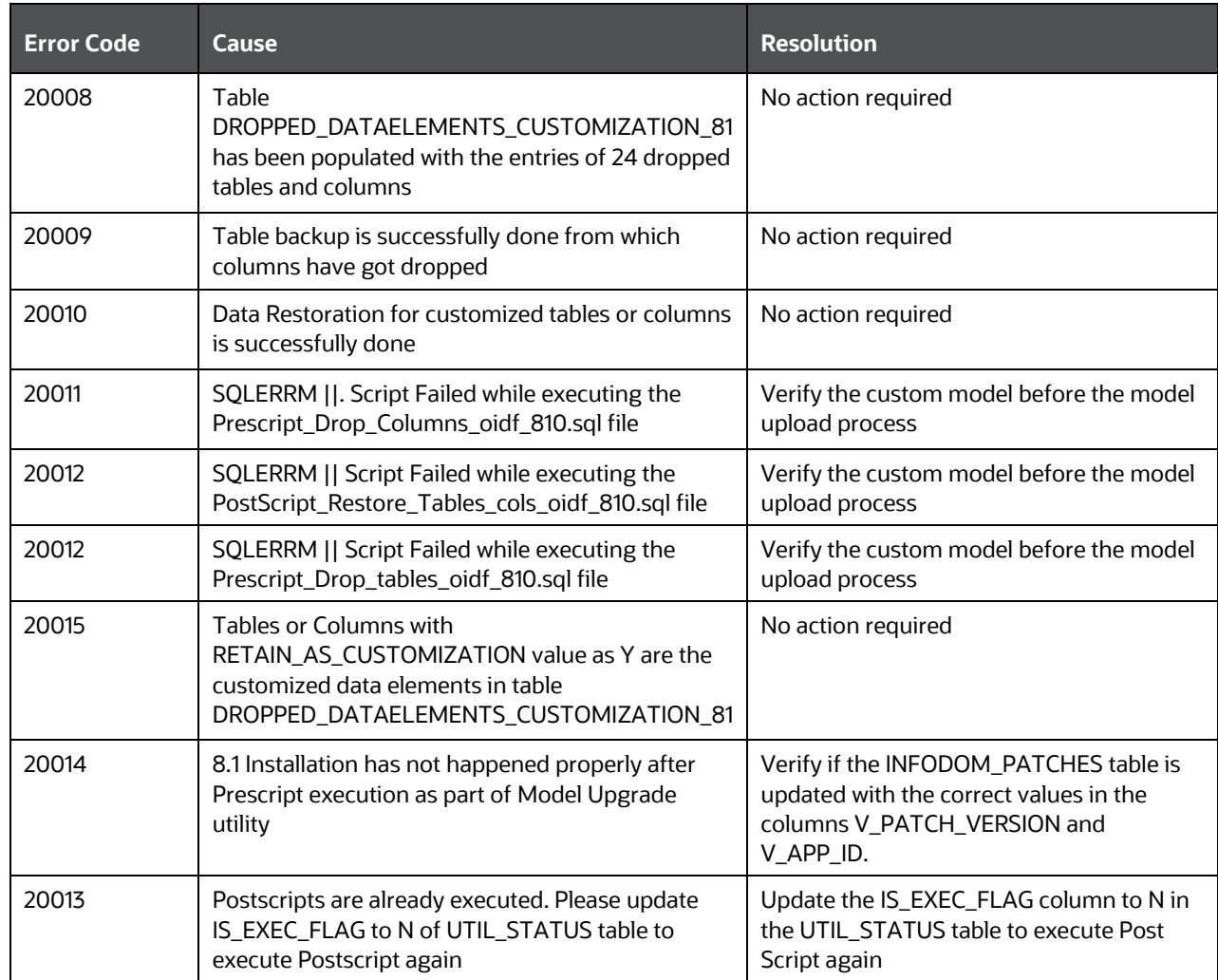

# <span id="page-24-0"></span>**3 Data and Metadata Approach during the Upgrade**

This section provides information about the approach to be taken for the data and metadata during the upgrade process.

**Topics**:

- [Data Approach during the Upgrade](#page-24-1)
- [Metadata Approach during the Upgrade](#page-26-0)

## <span id="page-24-1"></span>**3.1 Data Approach during the Upgrade**

For the upgrade process, the data approach is considered for the table drops and column drops as explained in the following sections.

**Topics**:

- [Table Drops](#page-24-2)
- [Column Drops](#page-24-3)

### <span id="page-24-2"></span>**3.1.1 Table Drops**

The data approach scenarios for the table drops are illustrated in the following table.

#### **Table 8: Data Approach Scenarios for the Table Drop**

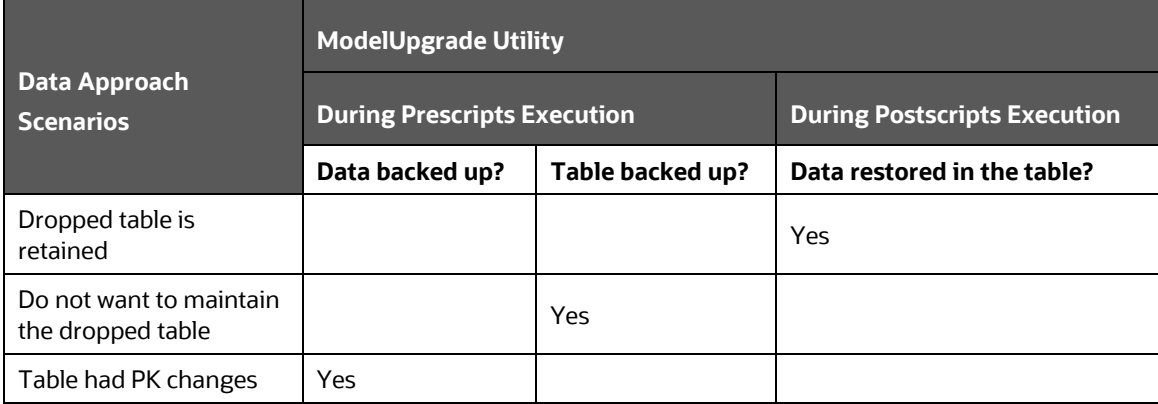

### <span id="page-24-3"></span>**3.1.2 Column Drops**

The data approach scenarios for the column drops are illustrated in the following table.

DATA APPROACH DURING THE UPGRADE

#### **Table 9: Data Approach Scenarios for the Column Drop**

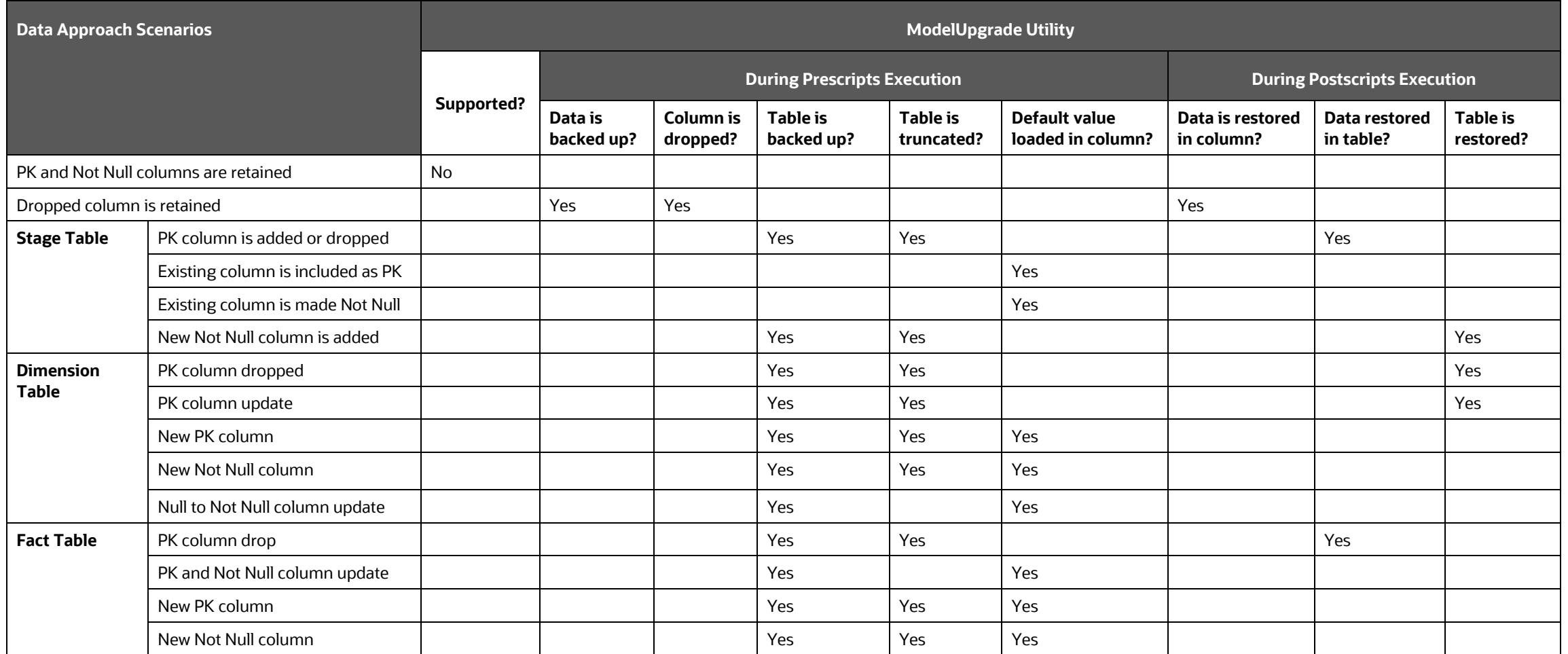

## <span id="page-26-0"></span>**3.2 Metadata Approach during the Upgrade**

For the upgrade process, the metadata approach is considered for the Table Drops and Column Drops as explained in the following sections.

**ATTENTION** The DQs and SCDs metadata that you had retained as a part of the customization, only those DQs, and SCDs metadata are restored. The restoration of the T2Ts as a part of customization is not supported.

#### **Topics**:

- [Table Drops](#page-26-1)
- [Column Drops](#page-28-0)

### <span id="page-26-1"></span>**3.2.1 Table Drops**

This section provides information about the metadata approach scenarios for the table drops.

#### **Topics:**

- **[If the table is retained for the customization](#page-26-2)**
- [If the table is not retained for the customization](#page-27-0)

The metadata approach scenarios for the table drops are as follows.

### <span id="page-26-2"></span>**3.2.1.1 If the table** *is* **retained for the customization**

- For DQs:
	- **During the Prescripts execution in the ModelUpgrade utility:** 
		- All the DQs (of the table) are backed up for customization in the DQ\_CHECK\_MASTER\_810 table.
		- All the DQ Groups are backed up for customization in the DQ\_GROUP\_MAPPING\_810 table.
	- During the Postscripts execution in the ModelUpgrade utility, if the table or column used for the DQ is retained, then its metadata is restored:
		- In the DQ\_CHECK\_MASTER table for DQs.
		- In the DQ\_GROUP\_MAPPING table for the DQ Groups.
	- You can add or maintain the Batch or Task as a part of the custom Run Chart.
- For SCDs:
	- During the Prescripts execution in the ModelUpgrade utility:
		- All the SCDs are backed up for customization in the SYS\_TBL\_MASTER\_810 table.
- All the SCD *mappings* are backed up for customization in the SYS\_STG\_JOIN\_MASTER\_810 table.
- For the View-based SCD, you must review the database Views and proceed with the customization.
- **If both the Stage and Target tables are retained:** 
	- Then SCD *metadata* details are restored from the backup table SYS\_TBL\_MASTER\_810 to the SYS\_TBL\_MASTER table during the Postscripts execution in the ModelUpgrade utility.
	- Then SCD *mapping* details are restored from the backup table SYS\_STG\_JOIN\_MASTER\_810 to the SYS\_STG\_JOIN\_MASTER table during the Postscripts execution in the ModelUpgrade utility.
- You can maintain the Batch or Task as a part of your custom Run Chart.

**NOTE** When the SCD and DQs are restored, the SCD batch details and the DQ batch details are not restored. You must handle all the batch related actions. This is applicable for the SCDs and DQs for which the metadata is discontinued in the v8.1 OOB data model.

- For all the T2Ts:
	- The flag column F\_IS\_RECORD\_LATEST is set to N automatically for the old T2Ts in the AAI\_OBJECT\_B table.
	- After the upgrade installation, the Data Analysts at the site must review the list of restored tables and columns that are a part of the T2Ts; and then add those T2Ts to the Process Modeling Framework (PMF). The restoration of T2Ts must be manually done by the team at the site. See th[e Oracle Insurance Data Foundation Run Chart Release v8.1.0.0.0.](https://support.oracle.com/epmos/faces/DocumentDisplay?_afrLoop=406234853731805&parent=WIDGET_RECENTLY_VIEWED&sourceId=2197857.1&id=2197857.1)

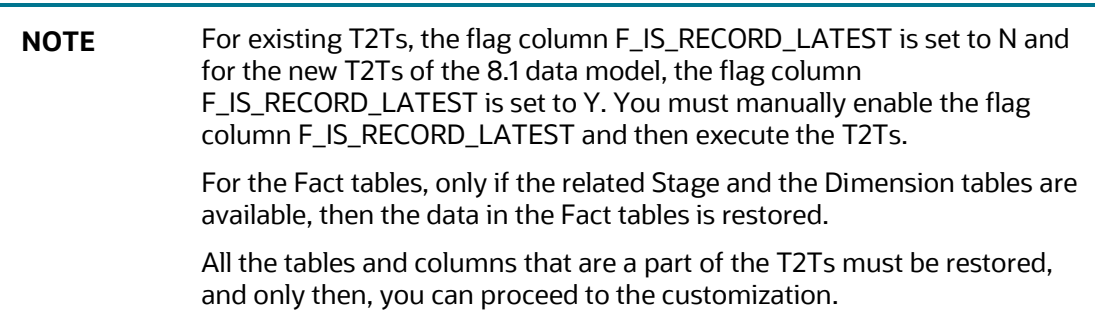

### <span id="page-27-0"></span>**3.2.1.2 If the table is** *not* **retained for the customization**

- For DQs:
	- DQs are dropped.
	- **DQ** group mappings are dropped.
	- The Task and Batch references are deleted during the application upgrade installation process.
- For SCDs:
	- **Map references are dropped.**
	- **The Task and Batch references are deleted during the application upgrade installation process.**
- For T2Ts:
	- The flag column F\_IS\_RECORD\_LATEST is set to N in the AAI\_OBJECT\_B table.
	- **The Task and Batch references are deleted during the application upgrade installation process.**

### <span id="page-28-0"></span>**3.2.2 Column Drops**

The metadata approach for the column drops is as follows:

- For DQs:
	- Same as that of the DQs metadata approach scenario for the table drops. See the *For DQs* subsection in the [If the table is retained for the customization](#page-26-2) section.
- For SCDs:
	- No impact on the SYS\_TBL\_MASTER table.
	- For the retained columns, during the Postscripts execution in the ModelUpgrade utility, the SCD *mappings* are restored from the SYS\_STG\_JOIN\_MASTER\_810 table to the SYS\_STG\_JOIN\_MASTER table.
	- You must review the database Views that are required for customization.
	- **You can continue to use the OOB Batch or Task.**
- For T2Ts:
	- The column F\_IS\_RECORD\_LATEST is set to N in the AAI\_OBJECT\_B table for all the T2Ts.
	- The Data Analysts at the site must review the OOB and 8.0.x metadata to decide the customizations after the upgrade installation because the restoration of the T2Ts as a part of the customization is *not* supported.

## **OFSAA Support**

Raise a Service Request (SR) in [My Oracle Support \(MOS\)](https://support.oracle.com/) for queries related to the OFSAA applications.

### **Send Us Your Comments**

Oracle welcomes your comments and suggestions on the quality and usefulness of this publication. Your input is an important part of the information used for revision.

- Did you find any errors?
- Is the information clearly presented?
- Do you need more information? If so, where?
- Are the examples correct? Do you need more examples?
- What features did you like most about this manual?

If you find any errors or have any other suggestions for improvement, indicate the title and part number of the documentation along with the chapter/section/page number (if available) and contact the My Oracle Support.

Before sending us your comments, you might like to ensure that you have the latest version of the document wherein any of your concerns have already been addressed. You can access My Oracle Support site that has all the revised or recently released documents.

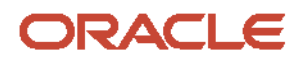